**「成果情報名**】農家組織の意思決定などに利用できるパソコン用圃場情報視覚化ツール [要約]圃場情報視覚化ツールは、圃場の塗り分け、圃場情報のテキスト表示、圃場の検索等を、 一般の地理情報システム(GIS)に比べ安価に行うことを可能にし、農家組織の意思決定を支援す ることができる。

[キーワード]圃場情報、GIS、農家組織

[担当]長崎総農林試・企画経営部・経営機械科

[連絡先] 電話 0957-26-3330 電子メール k-doi@pref.nagasaki.lg.jp

「区分1 総合・営農

[分類] 普及

## [背景・ねらい]

紙の地図を手作業で塗り分けるのではなく、電子化された圃場情報をもとに、パソコンで圃場 塗り分け等を行うことは、集落や農作業受託組織等における、意思決定や作業進行管理のスピー ドアップ等に効果的である。しかし、一般に地理情報システム(GIS)は高額・多機能であり、一 定の経費と操作技能と習得期間およびシステム構築期間を要求され、農家での活用事例は極めて 少ない。そこで、必要最小限の機能で安価に提供できる圃場情報視覚化ツールを作成する。

-------------------------------------------

## [成果の内容・特徴]

- 1. 図面作成ソフト Microsoft Office Visio 2003 (以下 Visio) のマクロ機能 (VBA) で作成し たフォーム上のボタンをクリックして、Visio の図面シート上に描いた圃場図を塗り分けるこ とができる(図1)。
- 2.塗り分け機能のほか、圃場情報をテキスト表示する機能、任意のデータを持つ圃場を検索す る機能を有する(図1)。
- 3.塗り分けの元になる圃場情報は、Visio のファイル内に保持させることができる。しかし、 データの項目数や圃場数が多くなるほど、動作が遅くなってくるので、データベースソフト Microsoft Access のファイルで圃場情報を管理して、Visio と連動させる方法も選択できる(図 3)。
- 4.圃場図、スキャナで読み込んだ画像、小字名をそれぞれ別のレイヤに登録し、任意のレイヤ を単独または組み合わせて表示することができる。(図2)。
- 5.Visio の機能により、圃場情報の Excel へ出力することができる(図3)。

### [成果の活用面・留意点]

- 1. 指導機関の業務にも利用可能である。
- 2.応用として圃場だけでなく、施設や道水路等の情報を視覚化することもできる。
- 3.利用者の目的や要求内容(表示したい圃場情報項目や表示方法等)に合わせて、操作フォー ムを作成することが必要である。
- 4. Visio (バージョン 2003) が必要であり、Visio の外部で圃場情報を管理する場合は、Access が必要である。
- 5.操作にあたっては、Visio の基本的操作の習得が必要である。
- 6.パソコンの性能により、圃場数、圃場情報の項目数、レイヤ数等が制限される。
- 7.Visio 内の図面シート上の圃場図は、緯度、経度の位置情報を持っていないため、地図に正 確な座標、方角、縦横比等を要求する場合には、本ツールは不向きである。

# [具体的データ]

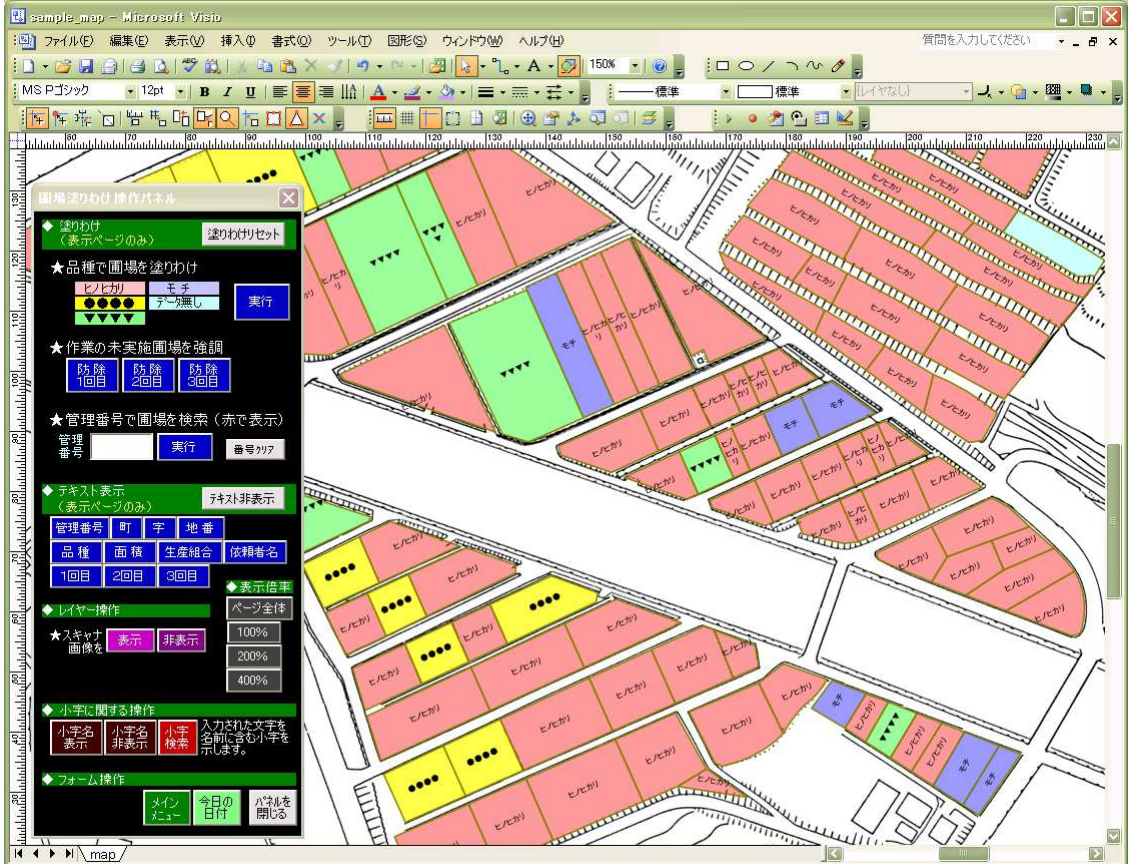

図 1 圃場情報視覚化ツールの画面(水稲防除作業受託農家向けの作成例)

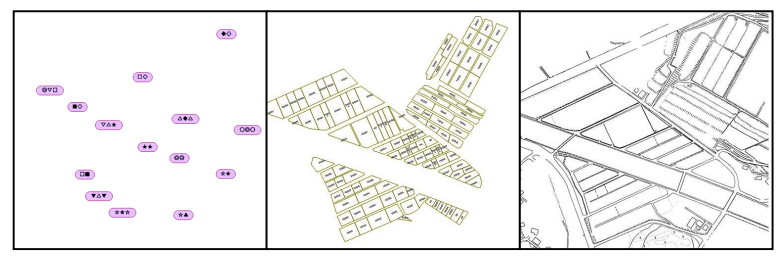

図2 使用しているレイヤ(図 1 と同じ例。左から、小字名、圃場図、スキャナ画像。)

## 表 1 必要なシステム構成 (Visio2003 要求水準)

```
OS : Windows2000 (Services Pack3 以上) または WindowsX P
CPU: Intel Pentium 233MHz 以上(Pentium Ⅲ以上を推奨)
メモリ: 128MB 以上の実装メモリ
モニタ: SVGA(800×600)以上の解像度で、256 色以上の表示
```
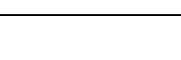

[その他] 研究課題名:担い手組織の運営管理支援技術の開発 予算区分:県単 研究期間:2002~2004 年度 研究担当者:土井謙児、鳥羽由紀子

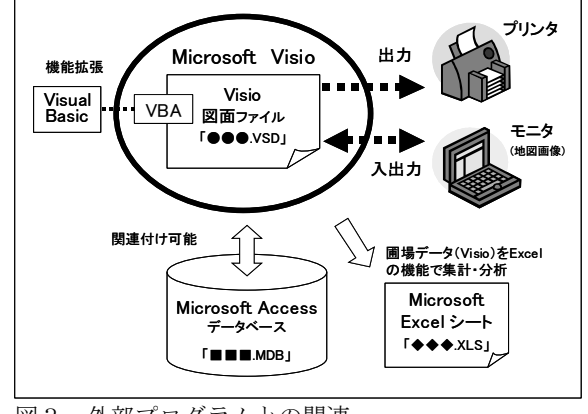

### 図3 外部プログラムとの関連